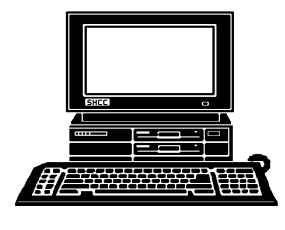

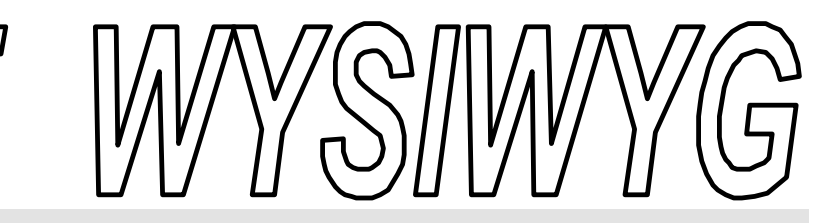

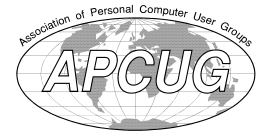

 **March 2002 Volume 14, Issue 3**

# *STERLING HEIGHTS COMPUTER CLUB* PO Box 385

\$3.00 Sterling Heights, MI 48311-0385

 **The President's Pen** 

# **TUESDAY March 5 Main Meeting**  7:30PM

# **Chris Cooter of Gateway will talk about Computer Hardware**

**VISIT THE SHCC WEB PAGE: http://www. SterlingHeightsComputerClub.org**

**If your e-mail address or mail address has changed, notify the club by sending an e-mail to: secretary@ SterlingHeights ComputerClub.org**

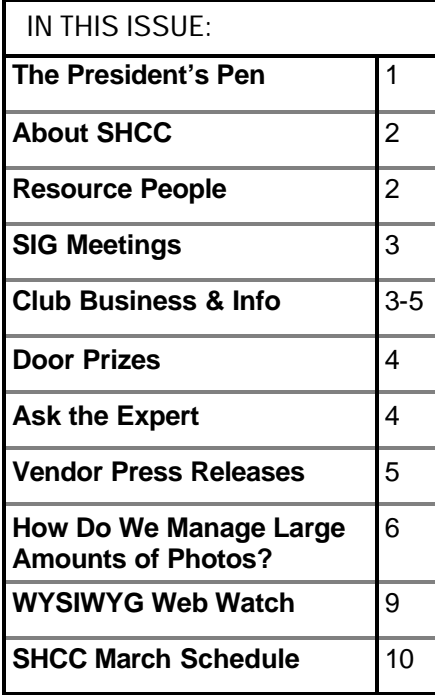

# *by Don VanSyckel* f you've read this column the last

If you've read this column the last<br>couple of months, you might<br>remember that my wife and I have<br>been on a spending spree buying a digicouple of months, you might remember that my wife and I have tal camera and a laptop. Well, being out of cash, we didn't buy anything this month, so I have nothing to write about!!

Just kidding!! Actually I did buy a scanner. It squeaked in the budget at only \$5.84. I cut down on lunches to afford it. It's a Visioneer OneTouch 8100 scanner. The feature list reads good: 1200 DPI, 42 bit color, and software including: PaperPort Deluxe 6, Text Bridge Pro 8.0 OCR, MGI Photo Suite II SE and more! I received it only yesterday and tried it out last night. Easy to connect and use so far but I haven't tried everything yet. After all I was supposed to be writing this column last night, not playing with a new toy.

Well I suppose I should start with the price. I didn't actually pay \$5.84 for a scanner. A \$1.05 of that was for a box of rubber bands. Here's the story.

A friend at work told me about a deal Staples had on their web site. This scanner selling for \$99.99 had a rebate of \$80. In addition, Staples was offering a \$20 instant cash rebate on orders of more than \$100. So I ordered the box of rubber bands to push my order

#### 'over the top'. I understand there are a couple web sites that post hot deals. This might be a subject for another column.

I had purchased both PaperPort Deluxe and Text Bridge in the past so I checked the versions. In both cases the software included with the scanner is one version old. I had PaperPort Deluxe 7 and Text Bridge Pro 9.0. This addresses one question that I've wondered about, which is: how can so much software be included with some products? Well in this case you get to use the software and then be enticed to upgrade to the current version. I'm not saying the 'one old' versions aren't good. After all they were the 'current version' at one time. I loaded Paper-Port Deluxe 7 on the XP laptop. I unwrapped the scanner, unlocked the mechanism (a nice feature), plugged it in, turned it on, and started using it. It couldn't have been simpler.

A 'scanning project' which I have been trying to find time to do is to scan all the family photos. To try out the scanner I scanned in one pack (roll) of pictures. In using PaperPort each picture had to be scanned twice First in the 'preview' mode, the scan area would auto set to the size of the picture, almost. I had to adjust the size slightly *(Continued on page 8)*

**Guests and visitors are welcome. People may attend any of two consecutive months of club meetings before deciding to become a member or not. Membership includes admission to all SHCC functions and the newsletter. Membership is open to anyone. It is not limited to residents of Sterling Heights. Meetings are on the first Tuesday of the month, except for July and August. There is a monthly drawing for door prizes at the end of the meeting.**

#### **DUES: \$25/YEAR**

### **Resource People:**

-

E-Mail Clients Excel Family Tree FoxPro Internet Explorer MS Publisher Netscape Professional Write Spreadsheets Word

Mike Greenen Rick Schummer Rick Schummer - Rick Kucejko

Don VanSyckel Mike Greenen Rick Schummer Rick Schummer

# **SHCC Coordinators:**

Associate Editor Net/Comm. SIG Door prize Greeting table Linux SIG Local Web Sites Newsletter publisher Rick Kucejko Novice SIG PC SIG Publicity Resource People Vendor Press Rel. Web Page

Rick Schummer Betty MacKenzie Micki Smith Lindell Beck Ken Belbot Jim Golec Don VanSyckel Jack Vander-Schrier Patrick Little Mike Greenen Jim Waldrop Rick Kucejko ploter<br>
The Rick Kucejko<br>
Don VanSyckel<br>
al Write Mike Greenen<br>
Rick Schummer<br>
Rick Schummer<br>
Rick Schummer<br>
Rick Schummer<br>
Editor Rick Schummer<br>
SHC Betty MacKenzie<br>
Micki Smith<br>
Lindell Beck<br>
Ken Belbot<br>
Sites Jim Golec<br>

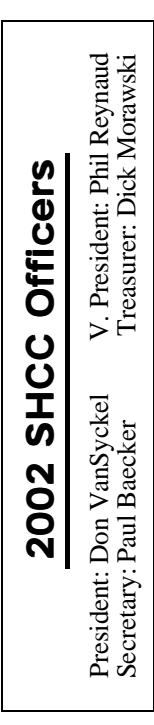

# Four Month Meeting Schedule:

**CLUB ADDRESS:** PO Box 385, Sterling Heights, MI 48311-0385 **CLUB E-MAIL ADDRESS:** Info@SterlingHeightsComputerClub.org **CLUB WEB PAGE:** http://www.SterlingHeightsComputerClub.org

> **MARCH 2002 5 - SHCC— Chris Cooter of Gateway will talk about Computer Hardware** 6 - COMP meeting 10 - SEMCO meeting 11 - Net/Comm SIG 18 - Novice SIG 21 - Linux SIG 25 - PC SIG **APRIL 2002 2 - SHCC— Windows XP presented by Sonal Shah of Microsoft** 3 - COMP meeting 8 - Net/Comm SIG 14 - SEMCO meeting 15 - Novice SIG 18 - Linux SIG 22 - PC SIG

#### **MAY 2002**

1 - COMP meeting **7 - SHCC - Member Jack Vander-Schrier will present. Topic to be finalized.** 12 - SEMCO meeting 13 - Net/Comm SIG 16 - Linux SIG 20 - Novice SIG 22 - PC SIG **JUNE 2002 4 - SHCC— Mary Lou Metzger of the Public Library will present. Topic to be finalized.** 5 - COMP meeting 9 - SEMCO meeting 10 - Net/Comm SIG 17 - Novice SIG 20 - Linux SIG 24 - PC SIG

## **Other Computer Clubs:**

As a member of SHCC, you can attend meetings of other clubs where we have reciprocating membership agreements, at no charge. **South Eastern Michigan Computer** 

**Computer Club of Marysville and Port Huron (COMP)** Time: 1st Wednesday, 7:00PM

Place: Mackenzie Bldg, Room 201, St Clair Community College, Clara E McKenzie Library-Science Building, 323 Erie St. Port Huron, (810) 982-1187 Web Page: http://www.bwcomp.org Reciprocating: Yes

**Organization (SEMCO)** Time: 2nd Sunday at 1:30PM Place: Science & Engineering Building; Oakland University; 248- 398-7560

Web page: http://www.semco.org Reciprocating: Yes

**The OPC (Older Persons Commission) Computer Club** Time: Every Tuesday at 10:00 Place: OPC in Rochester 248-656-1403. Web page: http://www.geocities.com/ Heartland/Village/1904/

Newsletter submissions are due 10 days before the club meeting, but the earlier the better. They should be sent to :

WYSIWYG Publisher

5069 Fedora, Troy, MI 48098

OR at the e-mail addresses: newsletter@SterlingHeightsComputerClub.org

Unless stated otherwise, all materials contained in this newsletter are copyrighted by the Sterling Heights Computer Club. License is hereby granted to other clubs (non-profit) to reprint with credit.  $\rm (C)$ 

**The WYSIWYG was printed by STERLING PRINTING AND GRAPHICS, located at 37880 Van Dyke, Sterling Heights, MI** 

### **Special Interest Groups:**

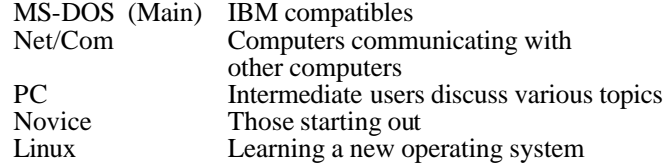

Paul Baecker Lindell Beck Ken Belbot Jim Golec Mike Greenen Rick Kucejko Patrick Little Betty MacKenzie Dick Morawski Phil Reynaud Rick Schummer Micki Smith Don VanSyckel Jack Vander-Schrier Jim Waldrop

#### 586-268-8621 586-979-8717 248-879-6180 586-264-1497 586-254-0677 586-573-9648 586-268-6586 586-997-1451 586-791-9623 586-731-9232 586-739-7720 586-731-6481

586-286-2314 586-939-4278 586-823-6280 excuser@excite.com LJayBeck@home.com kenger@voyager.net jgolec@home.com irish378@comcast.net rick@kucejko.com PBLittle@prodigy.net BMacKenz@tir.com RMorawski@aol.com PReynaud2@home.com rick@rickschummer.com mickismi@earthlink.net don@vansyckel.net jvanders@home.com jwaldrop@tir.com

# **SIG Meetings**

# **Net/Com SIG**

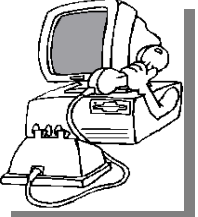

The next<br>
meeting of<br>
the Inter-<br>
net/Communicahe next meeting of the Intertions (Net/Comm.) SIG is Monday, March 11, 2002,

starting at 7:00PM, at the Macomb County Library.

The SIG meeting days are 'generally' the second Monday of the month, depending on the meeting room availability.

Each month the members of the Net/ Comm SIG discuss the Internet to help members of the SHCC learn more about this communications media.

For more information about the SIG, call or e-mail Betty MacKenzie (numbers are on page 2), or check the club web site.

西 西 西 西

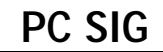

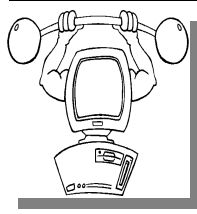

The next meeting of the PC SIG is Monday, March 25, he next meeting of  $\mathsf{L}\text{ the PC SIG is}$ 2002. The SIG meeting is 'generally' the

fourth Monday of the month. This meeting day has changed from the previous SIG Wednesday meeting day.

Intermediate level topics are discussed, aimed at users with some knowledge of computers. Specific PC questions and problems encountered by members are also discussed.

Jack Vander-Shrier will answer questions as usual and presenting a topic to be determined. Check the club web page before the meeting for the topic.

For more information about the SIG, call or e-mail Jack Vander-Shrier (numbers are on page 2), or check the club web site.

4 9 9 9 9

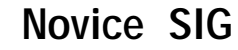

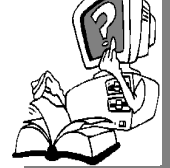

The next meeting<br>of the Novice<br>S I G i s<br>scheduled for Monday, **h**e next meeting of the Novice SIG is March 18, 2002,

starting at 7:00PM, at the Macomb County Library.

The SIG meeting days are 'generally' the third Monday of the month, depending on the meeting room availability.

New computer training sessions have started. The training sessions are free to club members, but members will be advised to purchase a book for \$14.

All new members are invited to come and learn the DOS and Windows basics here. There is always a question and answer period at these meetings.

For more information about the SIG, call or e-mail Don VanSyckel (numbers are on page 2), or check the club web site.

# 有 有 有 有  **Directions To The Macomb Library**

The Macomb County Library is<br>
located at 16480 Hall Road, in<br>
Clinton Township, between<br>
Hayes and Garfield, close to the light he Macomb County Library is located at 16480 Hall Road, in Clinton Township, between at Garfield, on the south side of Hall Road. A large red sign says "Macomb County Library". The phone number is (586) 286-6660.

有 有 有 有

# **Linux SIG**

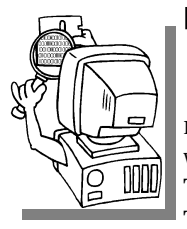

This is a new<br>SIG that is<br>starting to<br>meet. The first meeting his is a new SIG that is starting to was in January, 2002. The next meeting is Thursday evening,

March 21. The purpose of the SIG is to learn the Linux operating system. Meetings will discuss topics that are related to it.

The SIG will meet at Ken Belbot's house for now. The SIG meeting days are 'generally' the third Thursday of the month. Ken Belbot is the SIG coordinator. Call or e-mail Ken for directions or the latest information about the SIG (numbers are on page 2)

9 9 9 9 9

# **SHCC Emergency Shutdown**

The Sterling Heights Computer<br>Club will utilize radio station<br>WWJ - 950 on the AM dial to<br>notify members that a meeting is he Sterling Heights Computer Club will utilize radio station WWJ - 950 on the AM dial to canceled because of bad weather or for other reasons. The announcement will happen along with the school closings and other events. Please remember to listen to the radio when there is bad weather.

用 用 用 用

# **Electronic WYSIWYG**

We ou have the choice of receiving<br>
either the paper or the electronic version of the<br>
WYSIWYG. Contact the SHCC secreou have the choice of receiving either the paper or the electronic ve rsion of the tary to request the electronic version, since it will only be sent to those requesting it.

西 西 西 西

### **"Ask The Experts"** *by Jerry Carson*

Please send questions to "Ask the Experts" at the club's PO address, or e-mail your question directly to Jerry Carson at his e-mail address: jerrycarson@email.com

**Q**: I'm running Windows 2000<br>Professional with ZoneAlarm. I<br>logged on yesterday evening : I'm running Windows 2000 Professional with ZoneAlarm. I with my personal ID. As soon as I was logged on and before I had any chance to start any jobs (no internet connection), ZoneAlarm reported an attempt to access the internet from my computer.

The following information was given: The program listed was Webpdp. fsg\_1050.exe. The IP address was 127.0.0.1 port 1029. I found the program in the directory: c:\documents and settings\local settings\temp

I stopped the attempt by renaming the program.

Do you have any guess as to what this is?

A : I've done a little digging and here's what I've been able to uncover.

1) The only program I could find named webpdp is a part of the "Gator" input tool that records web site usage. The Gator tool allows the user to quickly input common information, but at the cost of monitoring the sites accessed and presenting numerous pop-up ads.

2) Port 1029 is used as part of a RPC or remote procedure call. This could allow an external program to execute code on your machine. This could be used to download new pop-ups.

3) The IP address 127.0.0.1 is the loop-

# **SHCC Business**

back address. This is very strange. It means that your machine was attempting to talk to itself. Because it uses the Internet Protocol, it still wanted to connect tot the Internet.

4) The location of the file (in a temp directory) indicates the program was not installed in the normal manner.

5) The fact that it was launched before you started any tasks means it was automatically launched. This can be done a number of ways by using the win.ini file, the Registery, or the Start Menu. You may be able to determine where it was launched from by viewing the Event Log. (right-click on My Computer, select Manage, then select Event Viewer)

It sounds like you did the right thing by renaming the file. Keep an eye out for any further suspicious activity. And pat yourself on the back for installing ZoneAlarm!

# 4 9 9 9 9

# **Door Prizes**

The SHCC offers door prizes at most regularly scheduled club<br>meetings. The door prizes for<br>the March meeting are a package of he SHCC offers door prizes at most regularly scheduled club meetings. The door prizes for

CD's, a box of ink jet paper, and a mouse pad, all donated by Office Max on Gratiot, plus probably a few more last minute goodies.

The winner's circle for February included:

**Neil Burk** won a Gateway Training class, donated by Gateway Country.

**Jack Knirk** won a SystemWorks 2000 program package.

Pat Little won a can of Air Blaster. donated by OfficeMax of Roseville, on Gratiot.

**Ed Durham** won a CD-R package donated by OfficeMax of Roseville, on Gratiot.

**Regina Locke** and **James Waldrop** won Microsoft T-shirts.

有 有 有 有

# **Attend A SIG**

If you do not attend SIG meetings,<br>you are missing out on important<br>club benefits available to you.<br>These small groups get into more detail f you do not attend SIG meetings, you are missing out on important club benefits available to you. and question and answer sessions than is possible at the main meeting.

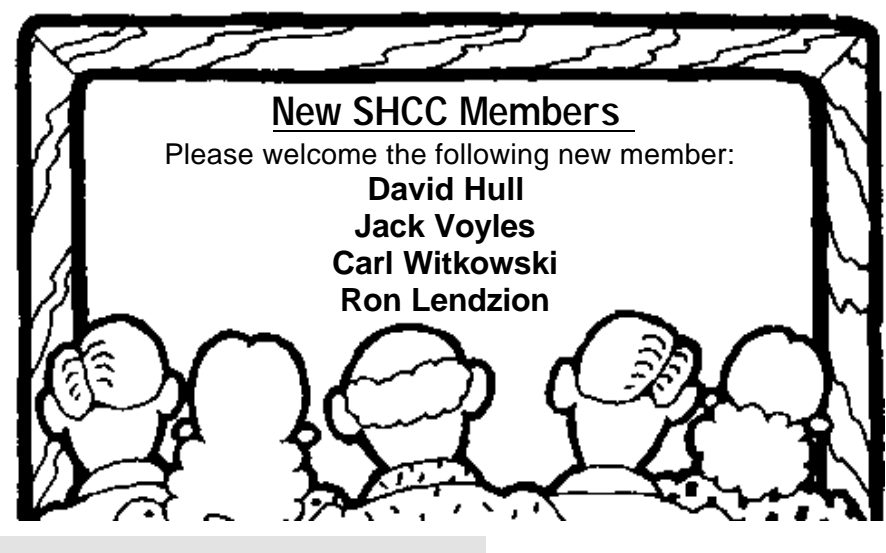

# **Advertising Space in the WYSIWYG**

**P** ages, or fractions of pages are available for commercial advertising fee. If interested in details, conages, or fractions of pages are available for commercial advertisement, for a reasonable advertact the WYSIWYG publisher at the address shown on page 2.

平 平 平 平

# **Member Ads**

A ds are available free to SHCC members and are limited to computer related items for non-commercial purposes. Any ad shall ds are available free to SHCC members and are limited to computer related items for be a maximum of twelve newsletter lines of text. There is no charge to members.

用 用 用 用

# **Selling Your Used Computer Equipment or Software**

If you have some computer equip-<br>ment or software to sell, you can<br>either place an add in the<br>WYSIWYG, or now bring the article to f you have some computer equipment or software to sell, you can either place an add in the the club meeting. You can set up at the back of the room before the meeting, and sell your items to other club members interested in buying them. Members are responsible for any damage to the table tops, so bring a pad to prevent damage.

 $AB \oplus AB$ 

# **Presenters Wanted**

T he officers invite any member to make a presentation at the main meeting.

If there is some software you have been using and think others may be interested as well, or there is a computer topic you would like to present to other members, please call or e-mail Don VanSyckel. Making

presentations is not that difficult. The hour goes by before you know it and there is always enough material to cover in a software package so that the hour is easy to fill.

If there is a topic you are interested in or something you would like demonstrated, please see any of the officers. They are always interested in what the members would like to see.

 $AR$   $AR$   $AR$   $AR$ 

# **More Door Prizes**

**H** ave software you no longer<br>use? It could make a good<br>member. It would also give that ave software you no longer use? It could make a good door prize for a fellow member another good reason for being glad to have been at the club meeting. Contact Micki Smith, the door prize coordinator. (Information is on page 2), or just bring it.

# **Bill Gates in the Afterlife**

hen Bill Gates died, he went to Heaven where Saint Peter showed him to his beautiful 20 room house. Bill Gates was pleased and enjoyed the amenities of Heaven. One day, he ran into a man dressed in a fine suit. "That is a nice suit, my friend," said Gates. "Where did you get it?"

The man replied, "I was given hundreds of these when I got here. I also got a mansion with a 500 acre estate and a golf course." "Were you a Pope, or a doctor healing the sick?" asked Gates. "No," said his new friend, "Actually, I was the captain of the Titanic." Hearing this made Gates so angry that he immediately stalked off to find St. Peter. Cornering Peter, he *(Continued on page 6)*

有 有 有 有

# **Vendor Press Releases**

*by Jim Waldrop*

*T his column lists new vendor announcements and specials available to club members.* 

**NOTE: When contacting any of the companies listed in**

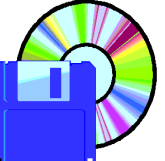

**these pres s**  releases. **mention that you are a member of the** *Sterling Heights Computer Club* **and that the telephone number etc. was printed in our**

**newsletter.** 

NOTE: See James Waldrop for the full text of press releases.

### **No Starch Press**

Janet del Mundo, Marketing Assistant Telephone: 1-415-863-9900 Fax: 1-415-863-9950 www.nostarch.com/?usergroups

**THE BOOK OF WINZIP**: File Compression and Archive Management Made Easy by Jerry Lee Ford, Jr., \$14.95, (http://www.nostarch.com/? winzip) is a comprehensive guide to WinZip's many useful-and hidden-features, from installation, to archive management, to creating self-extracting Zip files.

**Special user group discount:** Get 40% off when you order 10 or more copies, Or 20% off when you order 1-9 copies. (Discount also applies for single or mixed titles. See whole catalog at http://www.nostarch.com/?catalog.)

4 9 9 9 9

Don't byte off more Than you can view.

#### *(Continued from page 5)*

asked, "How could you give me a paltry new house, while you're showering a mansion and fine suits on the Captain

of the Titanic? I invented the Windows operating system that changed the world! Why does he deserve better?"

"You see, we use Windows," replied Peter, "and the Titanic only crashed once." $:$ 

4 9 9 9 9

### **How Do We Manage Large Amounts of Photos?** *by Richard T. Robusto, lvpcugrichmat@wizard.com*

#### *This article was supplied by APCUG, which the Sterling Heights Computer Club is a member. It is being reprinted with permission.*

 $\overline{a}$  $\prod_{\text{low}}$  daresay that all of us have numerous photos that have been around for years. Some are becoming yellowed and are deteriorating more each year. I, myself, attempting to be an amateur photographer years past, have accumulated an immense amount of photos. Starting with the old reliable "Brownie" camera, which did a pretty good job for its time, and gradually using better equipment that allowed sharper focusing and better depth of field. Then on to the development of color photography and through the lens metering with electric eyes, we were rewarded with a much better end product.

So we've taken all these mementos of our families, children and friends through many occasions and holidays as the years passed and carefully sorted, segregated and preserved them in photo albums. But time and humidity has taken its toll and the realization occurs that we cannot preserve these forever. Then we are faced with the specter that after we are gone, what we have treasured might not be treated with the same care. Also, there is always the possibility of tragedies happening. This comes to mind when we see the homes that were lost at Los Alamos during a disastrous forest fire. It is very doubtful that these poor residents were able to save all their photos and mementos when they had to evacuate. Others have lost everything to floods.

 An incident that has always stuck in my memory is of a fellow worker who became very despondent one day. Upon asking what was wrong, she informed me that she had to pick her parents up at the airport as they returned from a vacation in Europe. But the kicker was, that she had to inform them that while they were gone, their house burned completely, leaving nothing to be salvaged. Lost was every photo in their possession, plus all their other mementos.

Today however, computer technology has given us a surefire method to preserve these photos and other important documents. Scanning is a fairly easy operation to perform. A familiarization with the scanner and its accompanying software will not take much effort and then the procedures to begin preserving your photos and documents can begin.

The scanner that I have is the Visioneer One-Touch purchased a year ago for \$149.00 Today the price is about \$80.00. I have found this unit to be very easy to use and quite satisfactory. It came with Paperport software, which makes the task easy to accomplish. The scan window will offer a few settings to be made. First of all, the scan mode and resolution has to be set.

The first rule of scanning is that the resolution is determined by the final output. If a scan is to be printed out, then the requirements of the printer will determine the scanning resolution. However, if you are scanning only to archive, then output determination can be set aside. Using archiving as your end result, then other parameters can be undertaken. Assuming we start with our oldest black and white photos, the mode should be set to Gray Scale, and the resolution to 75 or 100 dpi (dots per inch). The main idea is to have the scan so it looks good on the monitor and keeps the file to a moderate size. The larger the file, the longer it will take to move through your system after scanning.

For colored pictures, an appropriate resolution would be 100 dpi to 150 dpi. Colored prints stop yielding additional data at about 200 dpi. Scanning at a higher figure will produce a larger file but not more detail. Doug Gennetten is the engineer with HP Home Imaging Division who did the HP PhotoSmart printer and scanner introduction. At this event, he posted a message on the web that among other things said that 200 dpi is the maximum resolution you need if your original is a normal silver halide color print.

After scanning, the file can be sent to a graphic application, usually through a link on the Paperport screen. I currently have 3 graphic applications with links on the Paperport screen. They are MGI Photo Suite III, Microsoft Picture It 99, and Photoshop L. E. (limited Edition). I have found that Photo Suite III is the one that I prefer to work with. It makes easy work of the tasks required. You start by cropping the photo to size. Many times I will scan 4 or more, whatever will fit on the scan glass, then crop them apart one at a time. This saves scanning time and reduces the number of scans. After cropping, necessary tasks can be performed, such as adjusting brightness and contrast, (I am able to improve 90 per cent of these old photos), removing red eye, removing creases and unwanted blemishes. More complicated

exercises such as cloning and removing unwanted persons or objects can also be accomplished.

All of these small graphic applications can handle all of these things. Also Corel Draw and Adobe Photoshop will do an excellent job on all these procedures. However, that's a bit of overkill as these programs are large and expensive, and are used for much more demanding applications.

Finally, the pictures are finished and ready for labeling. It is a good idea before starting labeling to give some thought how to identify many pictures. Set up some sort of system that will allow you to recall what each picture is about when viewing its description. As you get into the hundreds, this becomes a daunting task, as no two titles can be alike. A good way is to set up a set of folders that will allow sorting of pictures into various family groups or time line designations.

The last description that has to be applied to the photo is the format that it will be saved as. For general purposes, there are 3 or 4 common file formats, and for the home scanner type, these will be sufficient. They are TIFF, JPEG, GIF AND PNG.

#### **TIFF - Tag Image File format**

TIFF has been a format of choice for use for master copies of images for several years. Not the only one, but a good one. TIFF format was developed by Aldus, before Adobe bought them, and is the most widely supported format across other platforms, PC, Max, Unix, etc. TIFF writes a large file, and it optionally uses lossless compression meaning there are no quality losses. Ideal for important master images. If you might modify and save the file a second time, then use a non-Iossy format like TIFF. TIFF files are large, but it's the price we pay, it's how large the data is.

#### **JPEG - Joint Photographic Experts Group**

This is easily the best format for scanned photographs to be used on web sites, or for sending your photographic images in email, because the file is wonderfully small, often compressed to only 1/10 or 1/15 size, which is very kind to modems. However, this fantastic compression efficiency comes with a high price. JPEG uses a Iossy compression (Iossy meaning "with losses"). Lossy means that some quality is lost when the JPEG data is compressed and saved, and this quality can never be recovered. Even worse, more quality is lost every time the JPEG file is compressed and saved again, so even editing a JPEG image is a questionable decision. JPG discards image pixel data that is inconvenient for its compression method, allowing phenomenal size results. This "lost data" is seen as lost purity, or lost integrity due to mild corruption of the data, rather like added noise. There is no magic answer providing both high compression and high quality, but some quality losses are acceptable for some purposes.

#### **GIF - Graphic Interchange Format**

This is an older format developed by CompuServe, and it was fantastic in its day, with relatively small LZW (Lempel-Ziv-Welch, same compression as used for PKZIP) compressed file sizes (but nothing like JPEG's small size). However, GIF is limited to only 256 colors, a great match for the older 8 bit video boards, and for graphics, but which makes it poorly suited today for 24 bit photographic images. The file is also large if used for photographic images, as compared to 24 bit JPEG. And GIF files do not store the images scaled resolution dpi value, making scaling necessary every time the file is printed. GIF uses lossless compression like TIFF. JPEG is much better for 24 bit photographic images, and the JPEG file is very much smaller too (although lossy)

#### **PNG- Portable Network Graphics**

PNG was intended to be the replacement for GIF, due to LZW patent problems, and due to GIF being limited to only 256 colors. PNG was designed with the advantage of knowing all that went before. PNG supports 24 and 48 bit color with an awesome set of technical specifications and features, sort of the modern universal "be all, end all" of file formats, including superior lossless compression. The PNG basic compression is called the ZIP method, and is like the "deflate" method in PKZIP, but the big deal is that PNG also incorporates special preprocessing filters that greatly improve the compression efficiency, especially for typical gradient data often found in 24 bit photographic images. PNG may be of great interest for us today, because it is lossless compression well suited for master copy data, and because PNG is noticeably smaller than LZW TIFF. Looks like about 30% smaller than TIFF LZW for 24 bit files, and is about 10% to 30% smaller than 8 bit GIF files. Web browsers Netscape and Internet Explorer at first did not support PNG on WEB pages, but they now include support for PNG files on web pages and it might become popular, not to replace JPEG, but to replace GIF perhaps. Most image programs like Photo Impact, Photoshop, and Paint Shop Pro already support PNG, so compatibility in transferring files is probably not an issue.

I have picked PNG for saving all my pictures. I have no need to print any of them out and am only interested in archiving them. I feel that in the future, if these need to be reworked or printed out, then the PNG format will work out just fine. I also use the ACDSee program to save my folders with corresponding pictures in them. This program allows me to use thumbnail display and to make the thumbnails any size. By making them small enough, I am able to view 32 photos at one time on the desktop. This is helpful in sorting and rearranging.

When I accumulate 650 MB of photos, I transfer then to a CD-R. Then it is a simple matter to duplicate the CD and make as many copies as I want. At this point, I can give a copy to everyone in my family. This makes the selection of photos available to all interested persons and assures that the pictures will never be lost due to any one incident. So far, I have scanned and put on one CD, 1900 photos, many of them black and whites. On the second CD, I have 1100 photos. I estimate that I am about 70% finished with all my photos. Then I will undertake to do the same with about 2000 slides that I have. That, however, will not be as easy, as I will have to see about acquiring a slide scanner.

I have also started to scan all my important documents and put then all in one separate folder. I got the idea about a year ago, when I could not find some very important papers, most notably my college degrees. I sweated about three months and really turned things upside down, and lo and behold, there they were in a very "safe place". At that point, I decided to scan every paper that meant anything. I dragged out all the birth certificates, my children's school and college records, military discharge papers, and anything else that I didn't want to have to search for again.

Scanning text is much simpler than photos. You scan at line art mode. On some scanners, the designation is Editing text (OCR) Using this instead of Gray Scale will make the file about 8 times smaller. This should be scanned at 300 dpi. After scanning, the software can perform the "Edit for Text" operation. At that point, it can be transferred to a text program. There you can delete parts if necessary, label it and save it as a PNG file. I have done this with all my papers and put them into a folder that I named "Certificates" I now rest easy, and, of course, that folder of originals is always underfoot. I'll have to find another

"safe place" to keep it.

*Richard Robusto is a member of the Las Vegas PC User Group, and volunteers time to help with several SIG meetings.* 

8 8 8 8 8

#### **The President's Pen**

*(Continued from page 1)*

so that the edge didn't show in the scan, and then scan the picture a second time in the 'scan' mode, which actually saved the data. This went pretty well but I was disappointed that I couldn't set the scan area and then simply 'scan', 'scan', 'scan'. If you know how to do this, let me know. I then experimented with some of the other features of the software. There's a 'Picture Wizard' which attempts to tweak the picture (data) so it appears better. This works to a point. There's no substitute for a 'good' scan but this wizard can help with what you have. There are also icons for parts of the wizard if you don't need to run the entire thing. Possibly after I have a chance to use this software more and learn it a little I'll do a review.

I want to load the MGI Photo Suite II SE and see what features it offers to assist with my scanning project. If anyone is familiar with a package they think is really good at scanning photos, let me know. If it's not expensive it could be worth a look if the photo scanning is simplified.

The USB interface operated well. I have some reservations about the connectors though. They seem OK to plug together, but I plan to take the laptop with me places, and I wonder if the USB connectors will hold up to repeated plugging and unplugging. USB connector life and USB do'es and don'ts sounds like another month. The scanner also comes with a parallel printer port interface and cable. This interface supports all version of

Windows including NT4 (NT4 does not support USB).

I happened to pass the local video store last night and thought I'd see if they had an inexpensive DVD video rental to try out the DVD feature of the laptop. I found a DVD, 2 nights for a \$1, and it was recent. The video store must be trying to build the DVD part of their rental business. After working with the scanner I put it away and tried the DVD. I couldn't get it to display the video. It would play the audio but the screen remained a taunting black. The income taxes needed some time so I had to give up. I talked with a friend today who started explaining to me what some of the issues might be with decoding the video and quickly made my head spin. It seems, according to this person, that some DVD videos use different coding techniques and the DVD view delivered on the laptop might not do the coding type on the DVD I had rented. He supplied me with a freeware decoder which is supposed to work with most viewers. I loaded the decoder tonight and still got no video. I then tried some of the other options and got the show going. I believe I tried this combo of options last night but I can't be positive, so I don't know if it was the decoder or simply setting the correct options in the viewer that was the key to getting this working. One more thing I have to look into.

Enough of these ramblings and on to SHCC stuff. This month's presentation will be Mr. Chris Cooter of Gateway presenting some of their new machines and the hot features that are going to be available. Also Gateway offers other products, such as training and service. Gateway presented one other time and it was a very interesting evening. The meetings for April, May, and June have been scheduled. Stay tuned for the topics.

I hope to see you Tuesday.

西 西 西 西

### **WYSIWYG WEB WATCH (www)** *by John Beauchamp*

*This column attempts to locate sites* 

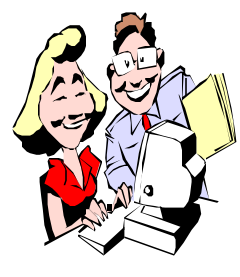

*containing valuable, amusing and free content, with no overbearing pressure to purchase anything. If you have a particularly en-*

*joyable or helpful (or just plain useless) site which you would like to share with the membership, e-mail the site address, with a brief site description, for a future WYSIWYG issue, to jjbmalb@yahoo.com Additionally, send in a website category in which you are particularly interested, and all eyes will watch out for related sites. Check the SHCC web site (Web Page Reviews) for past previous gems.* 

Have you done your Income taxes yet? You are not alone if you haven't. This web site may help you to get yourself organized to get this task done a little easier. If you have your taxes done this site may help to get things prepared a little easier for next year's April 15.

http://www.quicken.com/cms/ viewers/article/taxes/53605

Now that we are moving toward spring, are there some home projects that you need to get done? Do you need to get a little help? Well, this site may be just what you need. If you listen to the radio you may know Glenn Haege, the Master Handyman. You can get helpful information on caulking, repairing those cracks in the driveway and even dealing with water leaks.

http://www.masterhandyman.com/

Finding that item you want at the best price is not always the easiest thing to do. Here is a site that will give you

product information, and were to find the best price for books, computers, games, and toys. The site also has a rating of customer satisfaction for the various retailers.

www.pricegrabber.com

Now you can have your own word processing for free. It installs quickly and it has a simple menu. http://www.abisource.com/

Has your local school been closed due to a storm, or is the library closed because of the recent wind storm? Find our on line at

www.cancellations.com

If you are out on the street looking for a new job, check out this site for information on writing cover letters, tips for better interviewing, questions to ask, questions that will be asked, and even how to dress.

http://www.jobsontheweb.com/tips. htm

If you have information on a crime you can contact WeTip at wetip.com. They are a non-profit organization that has been in operation since 1972. Information can be given and you will remain completely anonymous. www.wetip.com

At Kelly Blue Book you can find pricing for a used car for trade in value, or the value of selling the vehicle yourself. http://www.kbb.com/

Did you just break that bowl that belongs to the set of dishes that you got for your wedding? Now what do you do? Don't give up, but check out replacements on the web. They have over 8 million pieces of china in 160,000 different patterns. They also have silver and crystal. http://www.replacements.com/

If you are interested in getting information from a particular area of the country, or even from an area of the world, you can find a newspaper for that area. You can find papers from Alexander, Alabama to Zimbabwe, Africa http://www.onlinenewspapers.com/

Do you do crossword puzzles, or are you having a hard time finding the right word for that letter you are writing? You can find words that rhyme, synonyms, antonyms, homophones, definitions and even words that match a pattern.

http://www.rhymezone.com/

Here is a site that will help you do many of the things you want to but did not have the information or help needed to do them. Choose a category and then a topic, such as how to shot pool, buy a pet or rent a tuxedo. You can also use the search feature and go to topics that may just show you how to win the next time you are at the casino.

http://www.soyouwanna.com/

Have you been taking care of your heart? The American Heart Association offers information on warning signs of heart trouble, diseases and conditions, events that are taking place in the community, and information for having a healthier life style. www.americanheart.org

Now you can have the Mayo Clinic make a house call. You can access Mayo on the web to get information regarding your health and the health of you family. There is a search engine so you can get information on specific topics. There are articles that address subjects such as children's middle ear infections, knee injuries, etc. You can even sign up for their newsletter. http://www.mayoclinic.com/

有 平 平 平

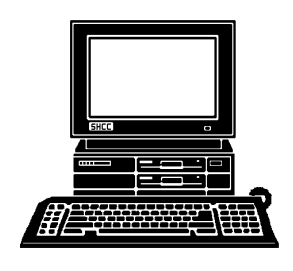

# **STERLING HEIGHTS COMPUTER CLUB**

PO Box 385 Sterling Heights, MI 48311-0385

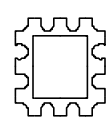

# **TUESDAY MARCH 5 IUESDAY MARCH 5** Main Meeting. **Main Meeting.**  MARCH AT SHCC: **MARCH AT SHCC:**  M-53

Carpathia Club. **Carpathia Club.** 38000 Utica Road<br>Sterling Heights 7:30PM at Sterling Heights **7:30PM at**  38000 Utica Road

Chris Cooter of<br>Gateway will talk about Computer Hardware **about Computer Gateway will talk Chris Cooter of Hardware**

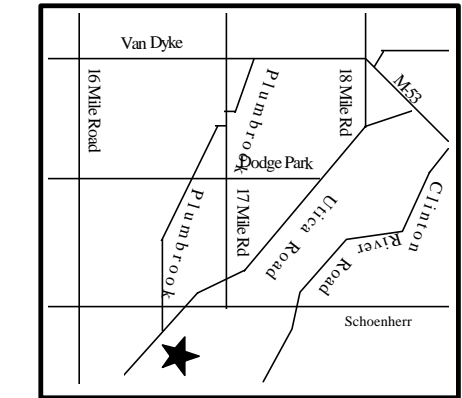

# SIG  $\mathcal{U}$

**MONDAY March 11** Net/Com SIG 7:00PM at the Macomb County Library. 7:00PM at the Macomb County Library. March 11

MONDAY

Net/Com SIG

MOMDAY **MONDAY March 18** Novice SIG

 Novice SIG 7:00PM at the Macomb County Library. 7:00PM at the Macomb County Library. March 18

**THURSDAY March 21 THURSDAY LINUX SIG** March 21<br>7:00PM at Ken Belbot's home.

LINUX SIG 7:00PM at Ken Belbot's home.

 PC SIG 7:00PM at the Macomb County Library. **MONDAY March 25** 7:00PM at the Macomb County Library. March 25

**MONDAY**<br>VACINOM

**April 2: Shah of Microsoft Shah of Microsoft Windows XP—presented by Sonal**

**May 7: Memper Jack Nander-Schrier will** present. Topic to be finalized. **present. Topic to be finalized.Member Jack Vander -Schrier will**